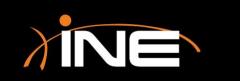

## Preferences

www.ine.com

### Wireshark Preferences

#### » What can you change?

- Settings
- Look and feel
- Technical aspects such as NIC
- Other dynamics

#### Remember, preferences can be saved in profiles

• When you change preferences, you can match them up to specific profiles so you can save your changes

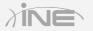

#### Configuring Preferences

| Wireshark: Preferences - Pro  | ofile: Use DNS Resolution                            |                                           |
|-------------------------------|------------------------------------------------------|-------------------------------------------|
| User Interface                |                                                      |                                           |
| Layout                        | Save window position:                                |                                           |
| Columns                       | Save window size:                                    |                                           |
| Font and Colors               | Save maximized state:                                |                                           |
| Capture<br>Filter Expressions | Check for updates:                                   | V                                         |
| Name Resolution               |                                                      |                                           |
| Printing                      | Open a console window                                | Never                                     |
| Protocols                     | "File Open" dialog behavior:                         | Remember last directory  Always start in: |
|                               | Directory:                                           | C:\Users\rshimonski\Documents             |
|                               | "File Open" preview timeout:                         | 3                                         |
|                               | Maximum recent filters:                              | 10                                        |
|                               | Maximum recent files:                                | 10                                        |
|                               | Confirm unsaved capture files:                       | V                                         |
|                               | Wrap to end/beginning of file during a find:         | V                                         |
|                               | Settings dialogs show a save button:                 |                                           |
|                               | Welcome screen and title bar shows version           | Both                                      |
|                               | Auto scroll on expansion:                            |                                           |
|                               | Auto scroll percentage:                              | 0                                         |
|                               | Display icons in the Expert Infos dialog tab labels: |                                           |
|                               |                                                      |                                           |
|                               |                                                      |                                           |
| Help                          |                                                      | <u>O</u> K <u>Apply</u> <u>Cancel</u>     |

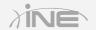

## Wireshark Preferences

## » Adjusting look and feel

- Adjusting the user interface
- Layout adjustments
- Columns
- Fonts and colors
- » Adjusting capture specifics
  - Adjusting the user interface

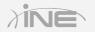

## Configuring Preferences

| Wireshark: Preferences - Profile:                                   | Use DNS Resolution |                                     | Notes and                                                                    |                                                                         |                      |
|---------------------------------------------------------------------|--------------------|-------------------------------------|------------------------------------------------------------------------------|-------------------------------------------------------------------------|----------------------|
| User Interface Layout Columns                                       | Main window font:  | Lucida Console Normal   10          | Lazy badgers mo                                                              | ove unique waxy jellyfis                                                | h packets 0123456789 |
| Font and Colors<br>Capture<br>Filter Expressions<br>Name Resolution | Colors:            | 'Follow Stream' client foreground   | Sample marked pa<br>Sample ignored p<br>Sample 'Follow S<br>Sample 'Follow S | acket text<br>packet text<br>Stream' client text<br>Stream' server text |                      |
| Printing  Protocols                                                 |                    | Hue:                                | 0                                                                            | <u>R</u> ed: 127                                                        |                      |
| Statistics     Stats Tree                                           |                    | Saturati                            | ion: 100 🛓                                                                   | <u>G</u> reen: 0                                                        |                      |
|                                                                     |                    | Value:<br>Opacity<br>Color <u>n</u> |                                                                              | <u>Blue:</u> 0 <u>*</u><br>255                                          |                      |
| Help                                                                |                    |                                     |                                                                              | <u>O</u> K                                                              | Apply Cancel         |

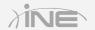

Copyright © www.ine.com

#### Wireshark Preferences

#### » Creating a new preference

- For this example, we will customize the columns viewed in the Packets List
- You can add many columns, some of which you may not have realized were available options

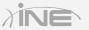

## Configuring Preferences

|                         |           | Cumulative Bytes                      | Ξ |
|-------------------------|-----------|---------------------------------------|---|
|                         | eld type  | Custom                                |   |
|                         | umber     | DCE/RPC call (cn_call_id / dg_seqnum) |   |
| 🔽 Time Ti               | me (fori  | DCE/RPC context ID (cn_ctx_id)        |   |
| Source So               | ource ad  | Delta time                            |   |
| Destination Destination | estinatio | Delta time (conversation)             |   |
| Protocol Pr             | otocol    | Delta time displayed                  |   |
| Length Pa               | acket ler | Dest addr (resolved)                  |   |
| V Info Inf              | formatio  |                                       |   |
| New Column Al           | bsolute ( | Dest port (resolved)                  |   |
|                         |           | Dest port (unresolved)                |   |
|                         |           | Destination address                   |   |
|                         |           | Destination port                      |   |
|                         |           | Expert Info Severity                  |   |
|                         |           | FW-1 monitor if/direction             |   |
|                         |           | Fibre Channel OXID                    |   |
|                         |           | Fibre Channel RXID                    |   |
|                         |           | Frame Relay DLCI                      |   |
|                         |           | Frequency/Channel                     |   |
|                         |           | GPRS BSSGP TLLI                       |   |
|                         |           | HP-UX Device ID                       |   |
|                         |           | HP-UX Subsystem                       |   |
| Properties              |           | Hardware dest addr                    | - |
| Add Field type:         |           | Absolute date and time                | - |
|                         |           |                                       |   |

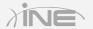

# Questions?

Copyright © www.ine.com All rights reserved.